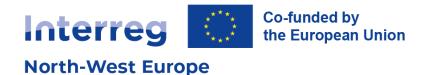

# CMS Training Guide – Odoo

### How to edit your Interreg NWE project website

Version 2 March 2024

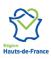

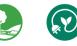

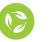

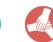

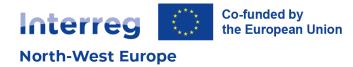

# **Table of contents**

| GLC | SSARY AND ABBREVIATIONS                                                                                                    | 3                |
|-----|----------------------------------------------------------------------------------------------------|------------------|
| 1.  | INTRODUCTION                                                                                                    | 4                |
| 2.  | ACCESSING YOUR WEBSITE                                                                                                    | 4                |
|     | Updating your password<br>Resetting your password                                                                                                    |                  |
| 3.  | SETTING UP YOUR WEBSITE                                                                                                    | 5                |
|     | Navigating the Listing section<br>Updating the Homepage<br>Description<br>Background image<br>Updating the Partner page<br>Updating the Contact page<br>Updating the footer content | 6<br>8<br>9<br>9 |
| 4.  | CREATING CONTENT PAGES1                                                                                                    | 1                |
|     | Editing content pages                                                                                                    | 3<br>4<br>5      |
| 5.  | USING THE BLOG                                                                                                    | 7                |
|     | Creating a blog post                                                                                                    |                  |
| 6.  | WEBSITE ANALYTICS                                                                                                    | 0                |
| 7.  | OPTIMISING SEO2                                                                                                    | 0                |

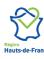

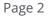

Ø

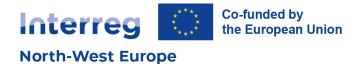

# **Glossary and abbreviations**

| Term                 | Definition                                                                                                    |
|----------------------|----------------------------------------------------------------------------------------------------|
| Blog                 | A blog, short for weblog, consists of content entries on specific topics. These<br>entries, or "blog posts", are displayed in reverse chronological order, with the<br>most recent content appearing first. Each post is therefore associated with a<br>time property. Blogs are effective tools for enhancing Search Engine<br>Optimization (SEO).                                      |
| СМЅ                  | A Content Management System (CMS) is a computer software used to manage<br>the creation and modification of digital content.                                                                                                    |
| СТА                  | A Call To Action (CTA) on a website is an instruction to the visitor, prompting them to perform a specific action.                                                                                                    |
| Footer               | Similar to a document footer, a webpage footer is located at the bottom of the page and remains constant across all pages of the website.                                                                                                    |
| Frontend vs. backend | All websites require frontend and back-end development. Front-end development focuses on the visual aspects of a website — the part that users see and interact with. Backend development comprises a site's structure, system, data, and logic.                                                                                                    |
| Header               | Similar to a document header, a webpage header is displayed at the top of a page and remains consistent across all pages of the website. It typically contains the website logo and menu bar and may also include CTAs (for example "Contact us").<br>The term 'header' – or heading – can also refer to the title hierarchy. See the <u>About headers</u> section for more information. |
| Index                | Indexing is the process of search engines visiting and analysing new and<br>updated web pages before adding them to their index (database) of webpages.<br>Indexing a webpage essentially refers to submitting the webpage content for<br>analysis on search engines.                                                                                                    |
| Odoo                 | Odoo is the CMS used by the Interreg North-West Europe Programme.                                                                                                    |
| SEO                  | Search engine optimisation (SEO) is the process of improving the quality and quantity of website traffic to a website or a web page from search engines.                                                                                                    |
| Snippet              | Snippets are building blocks for the Odoo website builder. Snippets are the easiest way to customise the Odoo website.                                                                                                    |
| Web analytics        | Web analytics refers to the process of analysing the behaviour of visitors on a website. It involves tracking, reviewing, and reporting data to measure website activity, including usage patterns and user interactions.                                                                                                    |

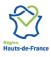

0

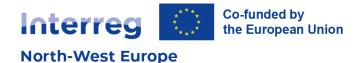

# 1. Introduction

The purpose of this guide is to **support Interreg NWE projects to manage and update their websites**. This guide will outline how the CMS for Interreg NWE works, what type of content and snippets make up the project pages and how these can be added, edited, and deleted.

# 2. Accessing your website

The connection URL, login and password will be provided by the Interreg NWE Joint Secretariat. Please note that the ID is an email address consisting of your project name followed by "@nweurope.eu". This email address only serves as an identification but has no mailbox associated with it.

### Updating your password

For security reasons, we recommend updating your password after your first log in.

- 1. Click on your account name at the top right corner of the screen
- 2. Access "Preferences"
- 3. In the dialog box, select "Account security" and "Change my password"
- 4. Enter your current password to confirm your account
- 5. Set up a new password

| III Discuss         | ۹                                    | 2 🕘 P Project name       |
|---------------------|--------------------------------------|--------------------------|
| START A MEETING     | Inbox                                | Documentation<br>Support |
| Inbox               |                                      | Shortcuts CTRL+K         |
| ☆ Starred           |                                      | Preferences              |
| History             |                                      | My Odoo.com account      |
| ✓ CHANNELS 🔅 🕇      |                                      | Log out                  |
| general general     |                                      |                          |
| ✓ DIRECT MESSAGES + | Congratulations, your inbox is empty |                          |
| OdooBot             | New messages appear here.            |                          |
|                     |                                      |                          |
|                     |                                      |                          |
|                     |                                      |                          |
|                     |                                      |                          |
|                     |                                      |                          |

#### **Resetting your password**

If you no longer have access to your project website and need to reset your password, please contact the Joint Secretariat Communication Officers.

#### <u>Get in touch</u>

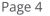

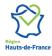

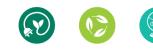

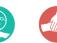

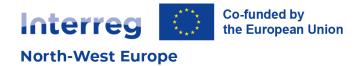

# 3. Setting up your website

They are a few important steps to set up your project website before its publication:

- 1. Updating the homepage description and image
- 2. Updating the partner information
- 3. Updating the footer content
- 4. Updating the Contact page
- 5. Publishing and indexing pages

### Navigating the Listing section

The Home and Partners pages of the project websites are already created and are generated from the back office. The content is imported and synchronised with the Joint Electronic Monitoring System (Jems). These pages are called dynamically generated pages. This means that edition on these pages is limited, and content should be updated through the Listing section of your website.

To access the Listing section, click on the app menu at the top left corner of the screen.

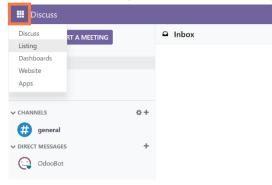

Find your project in the list. You can filter by priority and acronym by clicking on "Favourites" and select "Acronym"

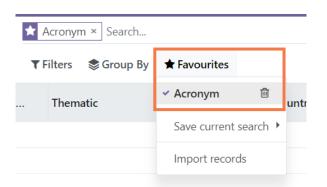

Once you have opened your project, you will find the data imported from Jems as well as other fields to fill in. Fields that are in back office will be shown on your website.

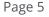

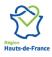

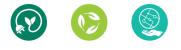

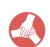

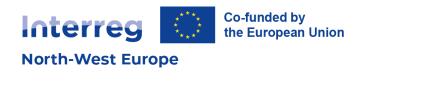

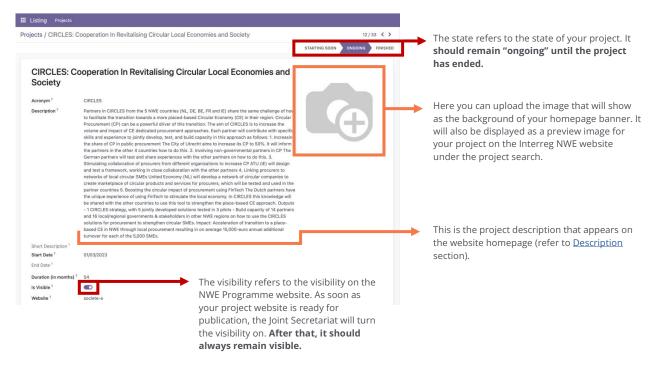

Below this general information, you will find several tabs.

| Programme Pa       | rtners Monetary Geography News                                                 |  |
|--------------------|--------------------------------------------------------------------------------|--|
| Priority           | P3 : Circular economy                                                          |  |
| Specific Objective | SO 2.6 : Promoting the transition to a circular and resource efficient economy |  |
| Thematic           |                                                                                |  |

- The **Programme** tab is prefilled with your project Priority and Specific Objective imported from Jems.
- The **Partners** tab includes the project partner information imported from Jems. This tab is further addressed in the <u>Updating the Partner page</u> section of this guide.
- The **Monetary** tab includes the project financial information imported from Jems.
- The Geography and News tabs here can be ignored.

### Updating the Homepage

#### Description

The project description on the homepage has been imported from Jems and **needs to be reviewed and adapted.** 

To update the description, access the Listing section of your project website (refer to <u>Navigating the</u> <u>Listing section</u>).

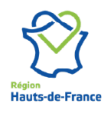

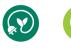

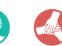

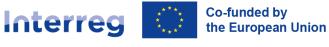

North-West Europe

| jects / CIRCLES:      | Cooperation In Revitalising Circular Local Economies and Society                                                                                                    |               | 12 / 3  | 3 < 3  |
|-----------------------|----------------------------------------------------------------------------------------------------|---------------|---------|--------|
|                       |                                                                                                    | STARTING SOON | ONGOING | FINISH |
| CIRCLES: C            | Cooperation In Revitalising Circular Local Economies and                                                                                                    |               |         |        |
| Society               |                                                                                                    |               |         |        |
| Acronym <sup>2</sup>  | CIRCLES                                                                                                    |               |         |        |
| Description ?         | Partners in CIRCLES from the 5 NWE countries (NL, DE, BE, FR and IE) share the same challenge of how<br>to facilitate the transition towards a more placed-based Circular Sconny (CE) in their region. Circular<br>Procurement (CP) can be a powerful driver of this transition. The aim of CIRCLES is to increase the<br>volume and impact of CE dedicated procurement approaches. Each partner will contribute with specific<br>skills and experience to jointly develop, test, and build capacity in this approach as follows: 1. Increasing<br>the partners in the other 4 countries how to do this 2. Involving non-governmental partners in CP The<br>The partners in the other 4 countries how to do this 2. Involving non-governmental partners in CP The                                                                                                    |               | Ð       |        |
|                       | German partners will test and share experiences with the other partners on how to do this. 3.<br>Stimulating collaboration of procurers from different organisations to increase CP ATU (EF) will design<br>and test a framework, working in close collaboration with the other partners 4. Linking procurers to<br>networks of local circular SMES United Economy (NL) will develop a network of circular companies to<br>create marketplace of circular products and services for procurers, which will be tested and used in the<br>partner countries 5. Boosting the circular impact of procurement using FirTech The Dutch partners have<br>the unique experience of using FirTech to situate the local econy. In CIRCLES this knowledge will<br>be shared with the other countries to use this tool to strengthen the place-based CE approach. Outputs<br>and 16 local/regional governments & stakeholders in other NWE regions on how to use the CIRCLES<br>solutions for procurement to strengthen circular SME. Impact: Acceleration of transition to a place-<br>based CE in NWE through local procurement resulting in on average 15,000-euro annual additional |               |         |        |
| Short Description ?   | turnover for each of the 5,000 SMEs.                                                                                                    |               |         |        |
| and the second second |                                                                                                    |               |         |        |

The example above shows the description field as imported from Jems. The content and format of the text should be adapted to make it more readable and understandable for a large, non-expert audience. You may customise it by adding titles, subheadings, bullet points, images, videos, etc.

To add elements, type the following shortcut:

The shortcut will prompt a list of elements that you can add to enhance your project description.

This list includes:

- Structuring elements such as bulleted lists, numbered lists, etc.
- Formatting elements such as headers (see <u>About headers</u>)
- Media such as images, videos, etc.
- Navigation elements such as links or buttons.

|                      | 1   |        |                                                 |
|----------------------|-----|--------|-------------------------------------------------|
|                      |     | STRUCT | URE                                             |
| Short Description    |     |        | Bulleted list<br>Create a simple bulleted list. |
| Start Date           | С   |        | Numbered list<br>Create a list with numbering.  |
| End Date             | (1) |        | Checklist                                       |
| Duration (in months) | 5   |        | Track tasks with a checklist.                   |
| Is Visible           |     |        | Table<br>Insert a table.                        |

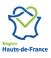

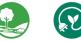

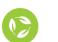

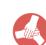

Page 7

Description Par

Partners in CIRCLES from the 5 NWE countries (

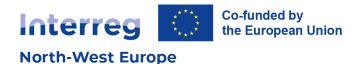

| bout head         | lers                                                                                                    |     |
|-------------------|----------------------------------------------------------------------------------------------------|-----|
| Listing Proje     | sts Jems Configuration                                                                                                    |     |
| Projects / CIRCL  | ES: Cooperation In Revitalising Circular Local Economies and Society <b>a b</b>                                                                                                    | C A |
| Acronym           | Cooperation In Revitalising Circular Local Economies and Sc                                                                                                    |     |
| Description       | Protects in CIDI 26 from the E MUE countries MI. The DE CD and IEI haves the same challenge of how to Normal $\vee$ B I $\amalg$ $\odot$ $\land$ $\land$ $\land$ $13 \vee$ $\blacksquare$ $\square$ $\square$ $\square$ $\square$ $\square$ $\square$ $\square$ $\square$ $\square$ $\square$ |     |
| Short Description | n EN                                                                                                    |     |
| Start Date        | 01/03/2023                                                                                                    |     |

Your website has six levels of headers for titles and subheadings. They provide a structure, organising the content into smaller sections so that it is easy for both visitors and search engines to navigate and understand. Always use the headers in the correct order. For example, do not place a "Header 3" if your page does not have a "Header 2".

The Homepage has an embedded "Header 1" title corresponding to the name of your website. There should only be one "Header 1" per page, which means you need to be adding subheadings starting from "Header 2".

#### **Background image**

The Homepage background image needs to be updated from the Listing section (refer to <u>Navigating the Listing section</u>).

Click on Edit and upload your image: ensure it is copyright free or that you have obtained proper rights to use it.

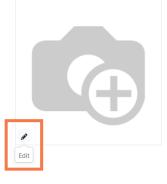

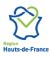

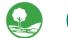

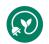

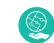

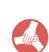

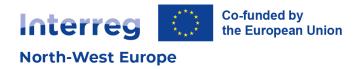

### **Updating the Partner page**

To update the Partner page, access the Listing section of your project website (refer to <u>Navigating the</u> <u>Listing section</u>). The "Partners" tab will allow you to manage the page of the same name.

| Programme      | Partners Monetary Geography News |       |       |
|----------------|----------------------------------|-------|-------|
| Lead Partner ? | Lead partner organisation        |       |       |
| ?              | Name                             | Email | Phone |
|                | Partner one                      |       |       |
|                | Partner two                      |       |       |
|                | Partner three                    |       |       |
|                | Lead partner organisation        |       |       |

**Review the list of partners and check that the information is correct**. You can add the partner organisations' logo. Use square images for best displayed result.

|              |           |                                 |            |      |                    |                           | # n <sup>2</sup> 0 | 4    |                                                  |
|--------------|-----------|---------------------------------|------------|------|--------------------|---------------------------|--------------------|------|--------------------------------------------------|
| dc           | Open: Par | tner                            |            |      |                    |                           | ×                  |      |                                                  |
| l            |           |                                 |            |      |                    |                           | Go To<br>Website   | ^    |                                                  |
|              |           | dual o Company<br>  partner org | janisation |      |                    |                           | (t)                |      |                                                  |
|              | Address   | Belgique/België (BE)            |            |      | Visible on website |                           |                    |      |                                                  |
|              |           | Street 2                        |            |      | Country?           | Belgique/België (BE)      |                    |      |                                                  |
|              |           | Geel                            | State      | 2440 | Region ?           | Prov. Antwerpen (BE21)    |                    |      |                                                  |
|              |           | Belgium                         |            |      | Phone ?            |                           |                    |      | The visibility refers to                         |
| en           | Tax ID ?  | e.g. BE0477472701               |            |      | Mobile ?           |                           |                    | Γ    | the visibility on your                           |
| pa           |           |                                 |            |      | Email ?            |                           |                    | ι.   | partner page and on the                          |
| 2            |           |                                 |            |      | Website ?          | e.g. https://www.odoo.com |                    | at.  | Interreg NWE partner<br>search. <b>It should</b> |
| er (<br>er ( |           |                                 |            |      | Language ?         | French / Français         |                    | - it | always remain visible.                           |
| er :         | SAVE      | ISCARD                          |            |      |                    |                           |                    | 31   |                                                  |

After updating the project information on the Listing section, you can review the content in the frontend.

### **Updating the Contact page**

Your website comes with an existing Contact page, which is accessible through the "Contact us" button on the website header.

The page contains a contact form that you can use to receive messages and requests. To use this contact form and receive email notifications, **you will need to set a recipient email.** 

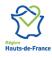

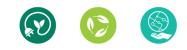

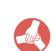

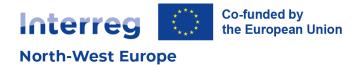

- 1. Click "Edit" at top right corner of the screen
- 2. Click on the "Submit" button of the contact form
- 3. In the sidebar, change the recipient email address

| Interreg O Go funded by |                |      |                |       |   |            |   | ວເ                 |                | SCARD S  | AVE |
|-------------------------|----------------|------|----------------|-------|---|------------|---|--------------------|----------------|----------|-----|
| North-West Europe       | Home Partners  | Blog | Project name 🔻 | Searc | Q | Contact us |   | BLOCKS             | CUSTOMIZE      | THEM     | E   |
| Project name            |                |      |                |       |   |            |   | Visibility         | R 2            |          | ^   |
|                         |                |      |                |       |   |            |   |                    | None           |          |     |
| Back to Interreg NWE    | 希 / Contact Us |      |                |       |   |            |   | Form               | + Field        | a C 🕯    |     |
|                         |                |      |                |       |   |            |   | Action             | Send an E-m    | ail 👻    |     |
|                         |                |      |                |       |   |            |   | Recipient Email    | info@yourc     | ompany.e |     |
| Contact us              |                |      |                |       |   |            |   | Marked Fields      | Required       | •        |     |
| contact us              |                |      |                |       |   |            |   | Mark Text          |                |          |     |
|                         |                |      |                |       |   |            |   | Labels Width       | <b>199.</b> px |          |     |
|                         |                |      |                |       |   |            | _ |                    | Redirect       |          |     |
|                         |                |      |                |       |   |            |   |                    | /contactus     |          |     |
|                         |                |      |                |       |   |            |   | Visibility         | Ø 8 №          | o con 👻  |     |
| Name *                  |                |      |                |       |   |            |   | Submit Button      |                |          | l   |
|                         |                |      |                |       |   |            |   | Button Position    | Input Aligne   | d v      |     |
| Phone Number            |                |      |                |       |   |            |   |                    | -              |          |     |
|                         |                |      |                |       |   |            |   | Invisible Elements |                |          |     |
| Email *                 |                |      |                |       |   |            | _ | Cookies Bar        |                |          | Ø   |

### Updating the footer content

You might have noticed that your website contains a footer that appears on all pages. The footer contains default text and links. **It needs to be updated before publishing your website.** 

| About us<br>We are a team of passionate people whose goal is to improve everyone's life through<br>disruptive products. We build great products to solve your business problems.<br>Our products are designed for small to medium size companies willing to optimize<br>their performance. | Connect with us<br>← Contact us<br>Solution info@yourcompany.example.com<br>+1 (650) 555-0111<br>f y in * |
|----------------------------------------------------------------------------------------------------|----------------------------------------------------------------------------------------------------|
| ‡⊧ English (UK) ▲                                                                                                    |                                                                                                    |

To update the content, click "Edit" at top right corner of the screen from any page of your website. You can update the information and drag and drop snippets to enhance your footer (see <u>Drag and drop options</u>).

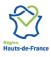

 Interreg North-West Europe

 Les Arcuriales, 6/D
 45, rue de Tournai
 F-59000 Lille, France

 +33 3 20 78 55 00
 nwe@nweurope.eu
 www.nweurope.eu

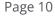

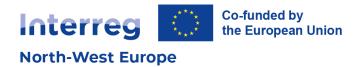

### **Publishing pages**

After updating the homepage, partner and contact information, as well as arranging your website's footer, **you will need to publish and index all existing pages: Home, Partner, and Contact us**. Indexing will allow these pages to appear on search engines.

| <b>W</b> ebsite  | Site Reporting                          |          | Page Properties                                             | ×           |
|------------------|-----------------------------------------|----------|-------------------------------------------------------------|-------------|
| North-<br>Projec | Continue                                | Home     | Name Publish Show in Top Menu ? Use as Homepage ? Indexed ? | Ŷ           |
| <b>C</b> B       | This page<br>Properties<br>Optimize SEO | 希 / Home | Published ?<br>Publishing Date ?<br>Visibility ?            |             |
|                  | HTML / CSS Editor                       |          | SAVE & CLOSE DISCARD                                        | Delete Page |

- 1. Click on "Site" and access "This page > Properties".
- 2. Access the "Publish" tab
- 3. Select published and indexed
- 4. Save & close

You can also publish your pages using the toggle button in the top menu. However, the indexing option is only available in the previous step.

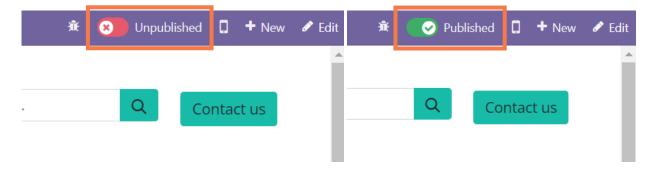

# 4. Creating content pages

To enhance your website, **you can now create as many content pages as you need**. You can create a new page, by clicking on "New". In the window that appears, click on "Page".

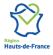

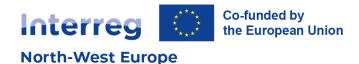

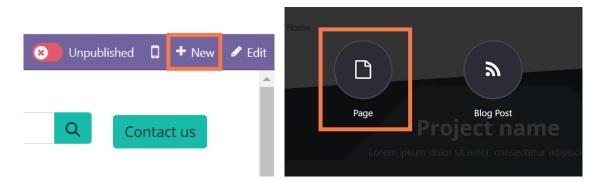

Give your page a title. The page title will be used in the page URL in slug (transforming spaces and special characters with dashes). You can indicate whether this page is to be added to your website menu.

The page title, URL, and menu setting can also be edited later.

| New Page      |                   | × |
|---------------|-------------------|---|
| Page Title    | My Beautiful Page |   |
| CREATE CANCEL |                   |   |

A new blank page will appear. Congratulations you have created a new content page!

For more information, you can watch this video on page creation: <u>https://www.youtube.com/watch?v=Dpq87YCHmJc</u>

### **Editing content pages**

When creating new pages, or editing an existing content page, you can enter edit mode to add new snippets.

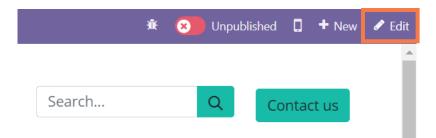

A side menu will appear. You can now drag & drop new elements and edit your content page.

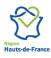

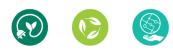

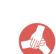

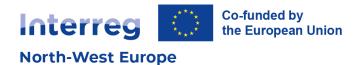

#### **Drag and drop options**

| Interreg Co-Anded by<br>The European Union<br>North-West Europe | Home Partners Blog I | Project name 🔻 | Searc Q        | Contact us | D C<br>BLOCKS              |          | DISCARD SAVE   |
|-----------------------------------------------------------------|----------------------|----------------|----------------|------------|----------------------------|----------|----------------|
| Project name                                                    |                      |                |                |            | Search for a bloc          |          | ; image wall,) |
| Back to Interreg NWE                                            | 希 / Context          |                |                |            | Structure                  | =        | =              |
|                                                                 |                      |                |                |            | Banner                     | Cover    | Text - Image   |
|                                                                 |                      |                |                |            |                            | Heading  |                |
|                                                                 | DRAG BUILDING BLC    | OCKS HERE      |                |            | Image - Text               | Title    | Text           |
|                                                                 |                      |                |                |            | $\frac{45}{=}\frac{91}{=}$ |          |                |
|                                                                 |                      |                |                |            | Numbers                    | Picture  | Columns        |
|                                                                 |                      |                |                |            | HH                         |          |                |
|                                                                 |                      |                |                |            | Big Boxes                  | Features | Masonry        |
| About us                                                        |                      | Co             | onnect with us |            | Invisible Elemen           |          |                |
|                                                                 |                      | -              |                |            | Cookies Bar                |          | Ø              |

The drag & drop content blocs are called snippets. Snippets can have specific settings; these will appear on the sidebar. For example, with a text snippet you can edit the size or font, use headers to structure your page (see <u>About headers</u>).

| Interreg Contacted by<br>North-West Europe<br>Project name<br>Project name                                                                                                    | D C<br>BLOCKS<br>Page Options         | DISCARD SAVE                                                                                                    |
|----------------------------------------------------------------------------------------------------|---------------------------------------|----------------------------------------------------------------------------------------------------|
| Back to Interreg NWE # / Context                                                                                                    | Breadcrumbs<br>Text<br>Layout         | ে<br>% ট্রা ি 🖞<br>Grid Cols None *                                                                                                    |
| Great stories have a <b>personality</b> . Consider telling a great story that provides personality. Writing a story with personality for potential clients will assist with making a relationship connection. This shows up in small quirks like word choices or phrases. Write from your point of view, not from someone else's experience. | Background<br>Content Width<br>Height | Citic         None           Image: Citic         Image: Citic           Image: Citic         Image: Citic      < |
| Great stories are <b>for everyone</b> even when only written <b>for just one person</b> . If you try to write with a wide, general audience<br>in mind, your story will sound fake and lack emotion. No one will be interested. Write for one person. If it's genuine for the<br>one, it's genuine for the rest.                             | Visibility<br>Inline Text<br>Normal   | R I U & A ✓                                                                                                    |
| Type "/" for commands                                                                                                    | 16 • <b>E</b> •                       |                                                                                                    |
| n ,                                                                                                    | Invisible Elements<br>Cookies Bar     | ¢                                                                                                    |

A snippet can be made up of several elements, for example image(s) and text(s). Each element can be adjusted from the sidebar.

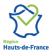

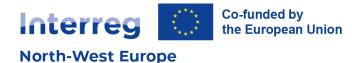

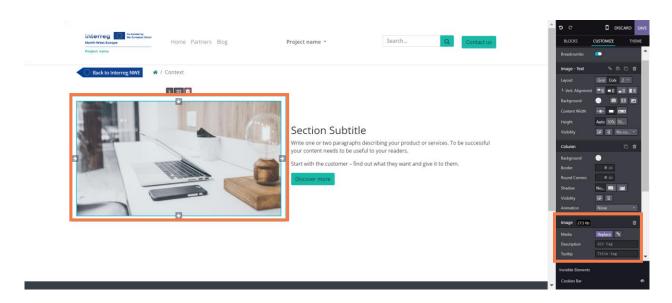

The bottom of the sidebar shows the options for the selected element. The top of the sidebar will show the options for the entire snippet. It is recommended to start at the bottom and work the way up to the top for more general snippet settings.

While writing content on your page, you can also use the following shortcut "/" to access a list of elements to add.

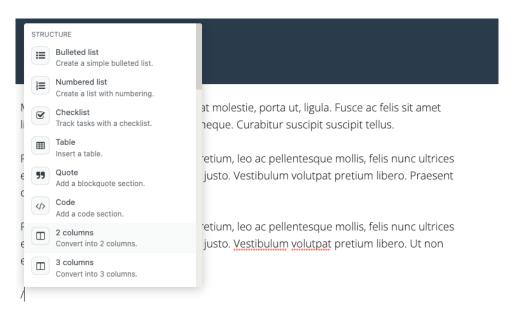

### Updating the page properties

You can edit a page name and URL at any time.

- 1. Access the page you would like to update
- 2. Click on "Site" and access "This page > Properties".

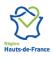

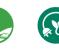

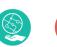

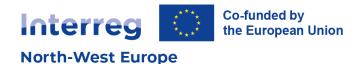

| 🗰 Website        | Site Reporting                                                               |          | Page Properties                                                                    | ×    |
|------------------|------------------------------------------------------------------------------|----------|------------------------------------------------------------------------------------|------|
| North-<br>Projec |                                                                              | Hon Home | Name Publish Page Name Interreg NWE                                                |      |
| <b>B</b>         | Redirections<br>This page<br>Properties<br>Optimize SEO<br>HTML / CSS Editor | 🖀 / Home | Page URL https://principe.apik.cloud/ SAVE & CLOSE DISCARD Duplicate Page @ Delete | Page |

Via the "Name" tab, you can update the page name and URL. You can also duplicate or delete the page. However, be careful when updating a page URL. If the URL has been used previously or shared outside your website, you may "break" the initial link.

Via the "Publish" tab you can define the publication criteria (see <u>Publishing pages</u>).

### **Pages overview**

You can view the list of pages that make up your website from "Site > Pages".

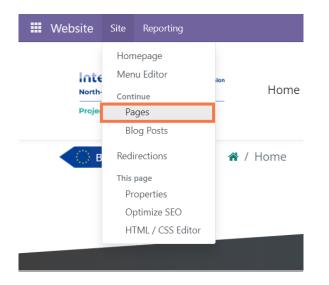

Here you will get an overview of the different pages on your website.

| Website Site Reporti | ng       |            |                  |                                | ik <mark>⊋</mark> 2 ⊘ |
|----------------------|----------|------------|------------------|--------------------------------|-----------------------|
| Website Pages        |          |            | Search           |                                |                       |
| NEW                  |          |            | <b>▼</b> Filters | 🕏 Group By 🔺 Favourites 🛛 🚱 ON | 1ELETTE               |
| Page Title           | Page URL | Is Indexed | Is In Main Menu  | SEO optimized                  | Is Published          |
| 🗌 🏠 Home             | /        |            |                  |                                |                       |

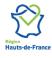

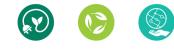

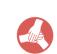

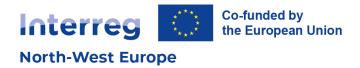

### Updating the menu

You can edit your website menu by adding / removing pages from it, simply by accessing "Site > Menu Editor" at the top of the screen.

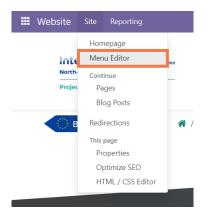

You can add / remove / move elements from there. You can add a "Menu item" and create submenus.

| Edit                                                       | Menu      |                            |          | ×    |
|------------------------------------------------------------|-----------|----------------------------|----------|------|
| ≡                                                          | Home      | *                          | I        | Û    |
| ≡                                                          | Partners  |                            | <b>z</b> | Û    |
| ≡                                                          | Blog      |                            | 8        | Û    |
| <ul><li>Add Menu Item</li><li>Add Mega Menu Item</li></ul> |           | Drag to the right to get a | sub      | menu |
| SA\                                                        | ZE CANCEL |                            |          |      |

To create a menu item, click on "Add Menu item". Give your menu item a title and assign an existing content page. To create submenus, you can drag menu items to the right. It will automatically be assigned to the above menu.

| ≡⊦      | lama           | * 2 8                              |               |                |        |
|---------|----------------|------------------------------------|---------------|----------------|--------|
|         | artners        |                                    |               |                |        |
|         | log            |                                    |               |                |        |
| ≡ (     | Dur pilots     | c 🔒                                |               |                |        |
| =       | Pilot one      | C 🔒                                | Partners Blog | g Our pilots 🔻 |        |
| =       | Pilot two      | C 💼                                |               |                |        |
| =       | Pilot three    | Ø 🔒                                |               | Pilot one      |        |
| D Add I | Venu Item      | Drag to the right to get a submenu |               | Pilot two      |        |
| Add I   | Mega Menu Item |                                    |               |                | _      |
| SAVE    | CANCEL         |                                    |               | Pilot three    |        |
| SAVE    | CANCEL         |                                    |               |                | Page 1 |

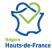

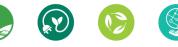

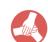

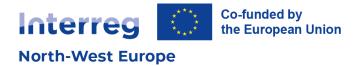

Mega Menu items allow for more complex menu sections. For more information, you can watch this video about Mega menus: <u>https://www.youtube.com/watch?v=yDeO89lgYRs</u>

# 5. Using the blog

Unlike a page, a blog post is publishing featuring a publication date. A blog post is relevant to publish a piece of news, or to announce an event that will take place on a specific date. Using blogs will help with your website SEO. Project blog posts are also listed on the Programme website for increased visibility.

### **Creating a blog post**

To get started, click on the "New" button in the top right corner of your screen and choose "Blog Post".

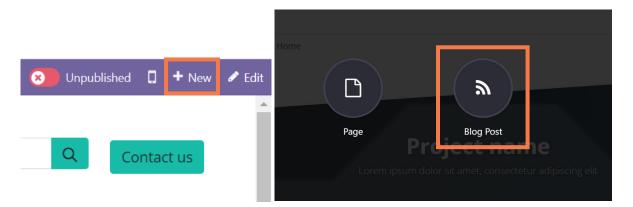

Select the blog category in which you want your blog post to be published. By default, each project website has one blog category: [Project name] news. To create other blog categories, please refer to the <u>next section</u>.

You will need to give a title to your blog post.

| ❀ New Blog Post                       | ×  |
|---------------------------------------|----|
| Select Blog ? Title ? Blog Post Title | EN |
| SAVE DISCARD                          |    |

This title will be used as the title of the page as "Header 1". However, unlike a page, you will not be able to adapt the placement or style of your blog post title.

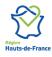

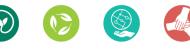

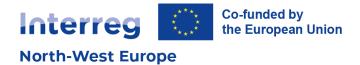

You can then start writing or adding snippets.

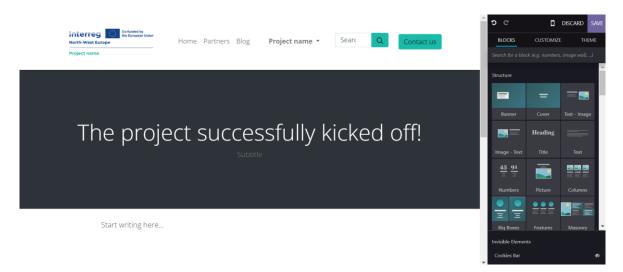

While writing, you can use the following shortcut "/" to access a list of elements to add.

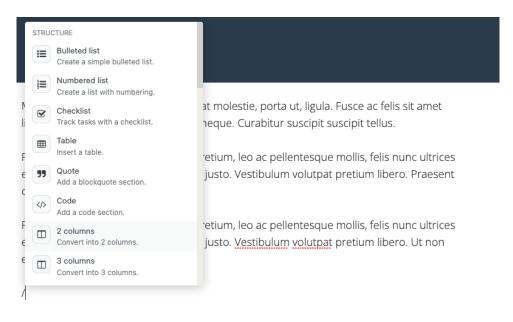

When you have successfully designed your blog post, make sure to add a cover image. This image will show as your blog post preview on the Home and Blog pages.

To add a cover image:

- 1. Click on the title section
- 2. Add a blog post cover in the sidebar

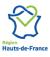

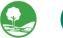

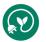

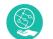

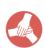

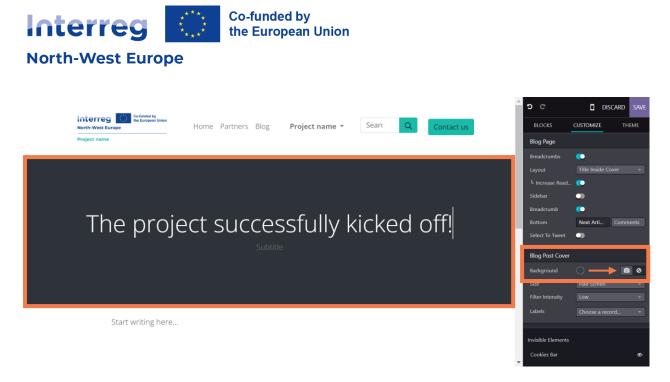

Click on "Save" and make sure to publish your blog post.

For more information, you can watch this video on features of blog content: <u>https://www.youtube.com/watch?v=9DGLHMWYOvQ</u>

### **Creating blog categories**

If you want to create blog categories for your website, you will need to **get in touch with the Interreg NWE Joint Secretariat.** 

| 爺 New Blog Post          |                                               |    |
|--------------------------|-----------------------------------------------|----|
| Select Blog <sup>?</sup> | New blog category                             | •  |
| Title ?                  | Create "New blog category"<br>Create and edit | EN |
| SAVE DISC                | CARD                                          |    |

When creating a new blog post, you can eventually create a blog category, but keep in mind that it will need to be linked to your project website by an administrator – it is not an automatic process.

If you need to set up one or more blog categories, reach out to the Communication Officers at the Joint Secretariat, explaining what you need.

#### <u>Get in touch</u>

See below what blog categories eventually look like.

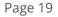

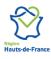

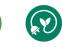

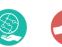

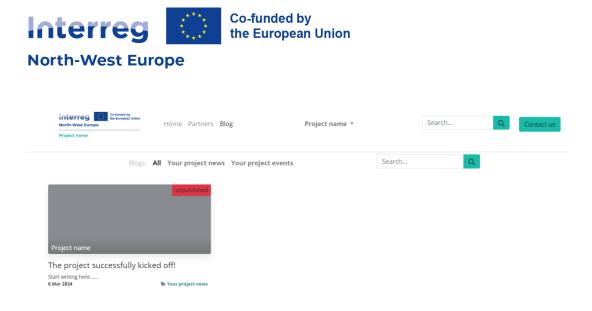

### 6. Website analytics

The Interreg NWE Programme uses Plausible to measure website statistics. Hosted in the EU, Plausible is an easy to use, privacy-friendly and open-source web analytics solution.

**Reach out to the Communication Officers at the Joint Secretariat** to access your analytics dashboard.

#### <u>Get in touch</u>

### 7. Optimising SEO

When it comes to SEO, content is key.

In the dedicated "Optimize SEO" section, you can adapt and customise how your pages will appear on search engines. You can do this with every page on your website.

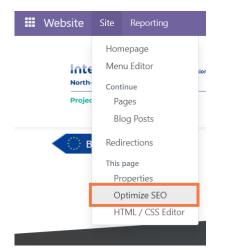

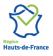

Interreg North-West Europe Les Arcuriales, 6/D | 45, rue de Tournai | F-59000 Lille, France +33 3 20 78 55 00 | nwe@nweurope.eu | www.nweurope.eu

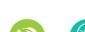

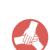

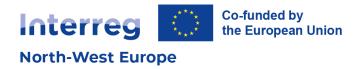

| Optimize SEO                                 |                    | :                                                                                     | × |
|----------------------------------------------|--------------------|---------------------------------------------------------------------------------------|---|
| Title ⑦<br>My Interreg NWE pro               | oject              | Preview                                                                               |   |
| Description ⑦<br>Keep empty to use d         | efault value       | You have hidden this page from search results. It won't be indexed by search engines. |   |
| Keywords<br>Keyword<br>Select an image for s | English (UK) V ADD | W                                                                                     |   |
| Select an image for social share             |                    | Social Preview                                                                        |   |
|                                              |                    | Interreg Co-funded by<br>the European Union<br>North-West Europe                      |   |
|                                              |                    | Posto et anno                                                                         | - |

#### **Title & description**

SAVE CANCEL

Every web page has a Title and a Description. This information is used by search engines to promote your website. It is automatically generated based on the page title & content, but they can be adjusted. Make sure they fit the content of the page, otherwise your page can eventually be downgraded by search engines.

#### **Keywords**

To write quality content and boost your traffic, Odoo provides a keyword finder. These keywords are the searches you want to head towards your website. For each keyword, you can get an overview of how you have used them in the content of your page (H1, H2, page title, page description, page content) and what the related searches in search engines are. If one of your keywords does not appear on your webpage, you might consider adjusting its content. The more keywords are used, the better.

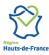

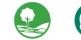

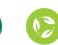

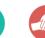